# Hermes USBWeb

**Ver.2.0** 

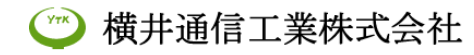

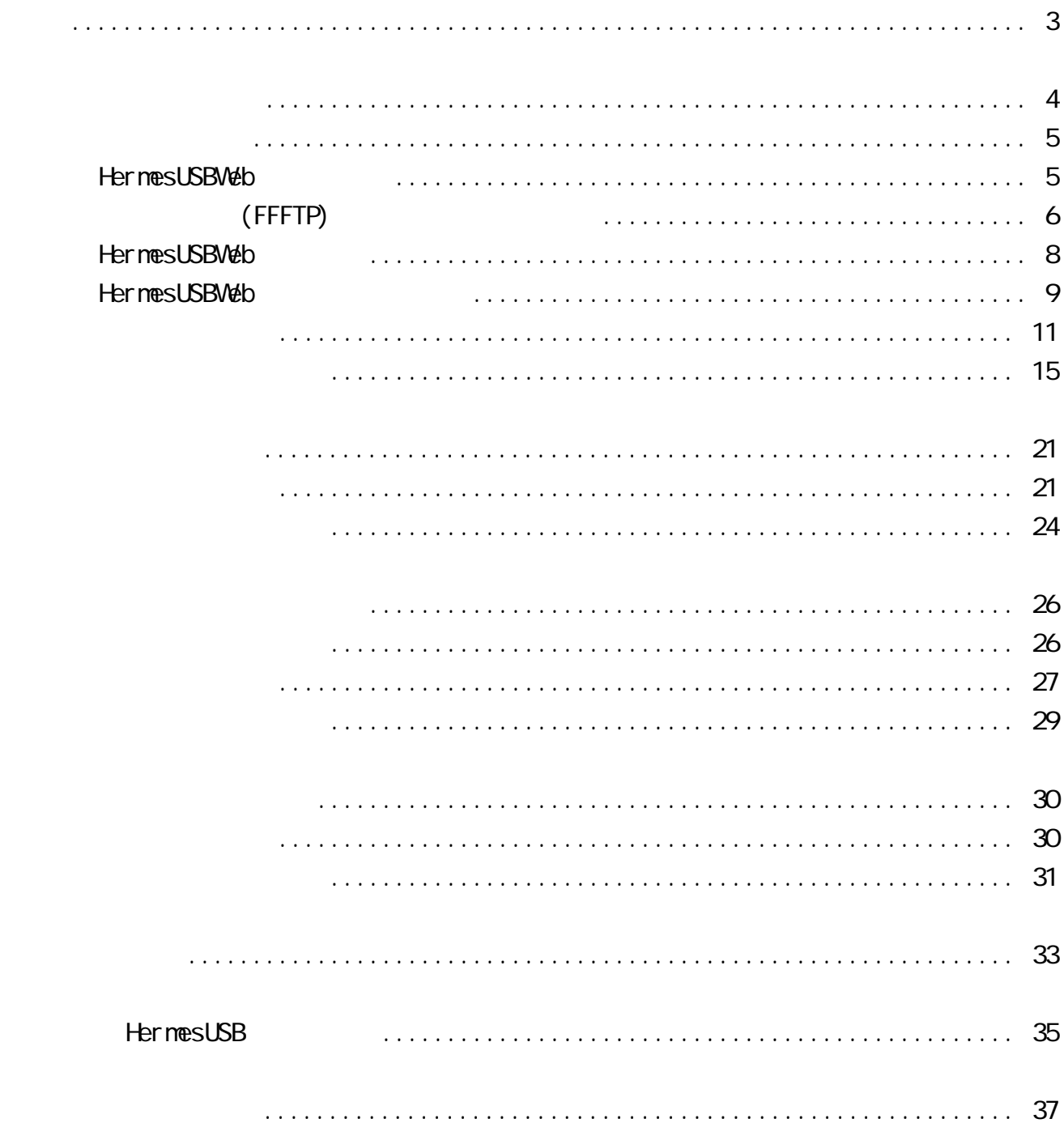

and the control of the control

#### HermesUSBWeb( $()$

Her mes USB (1)

HermesUSB

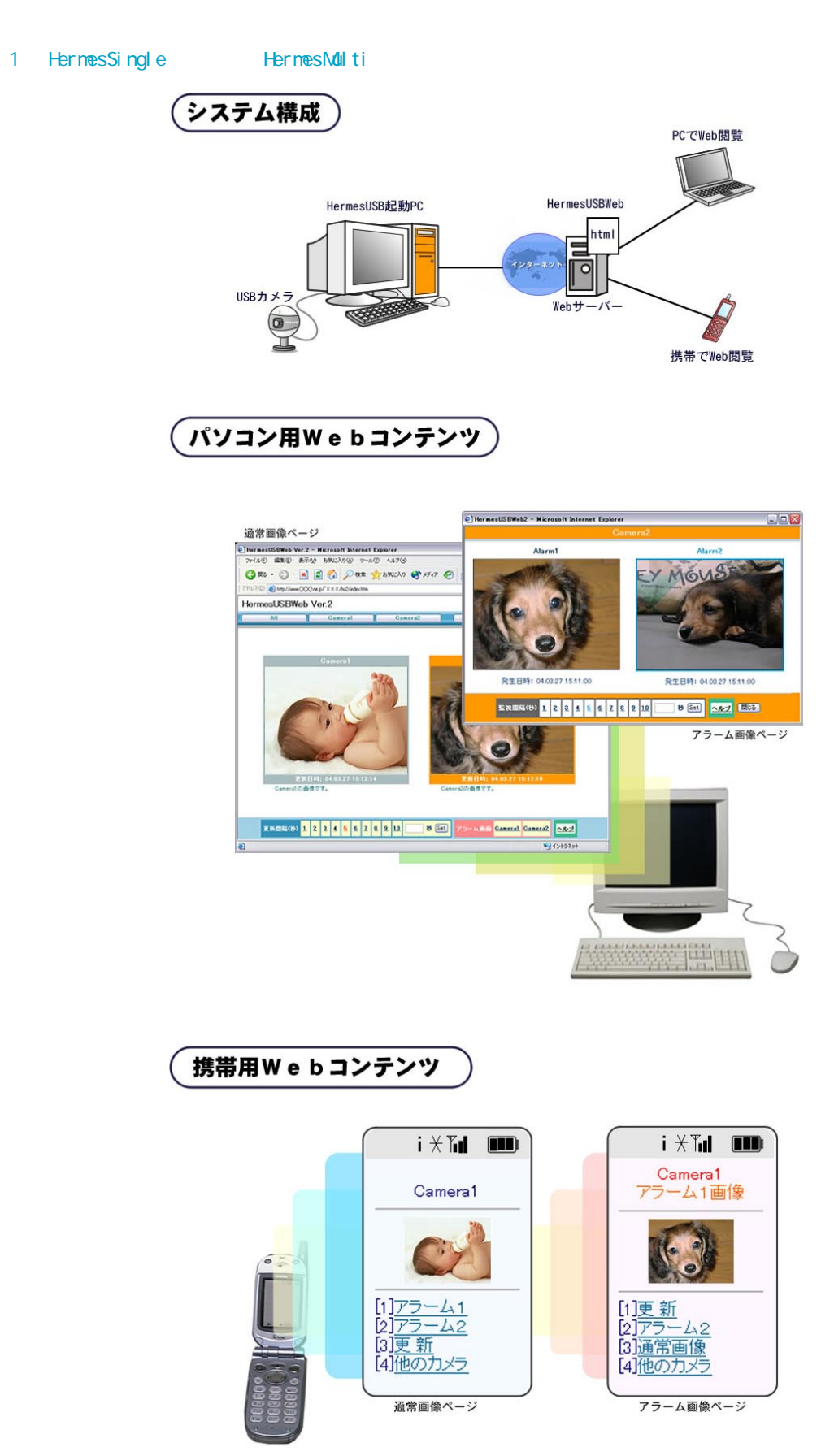

#### HermesUSBWeb

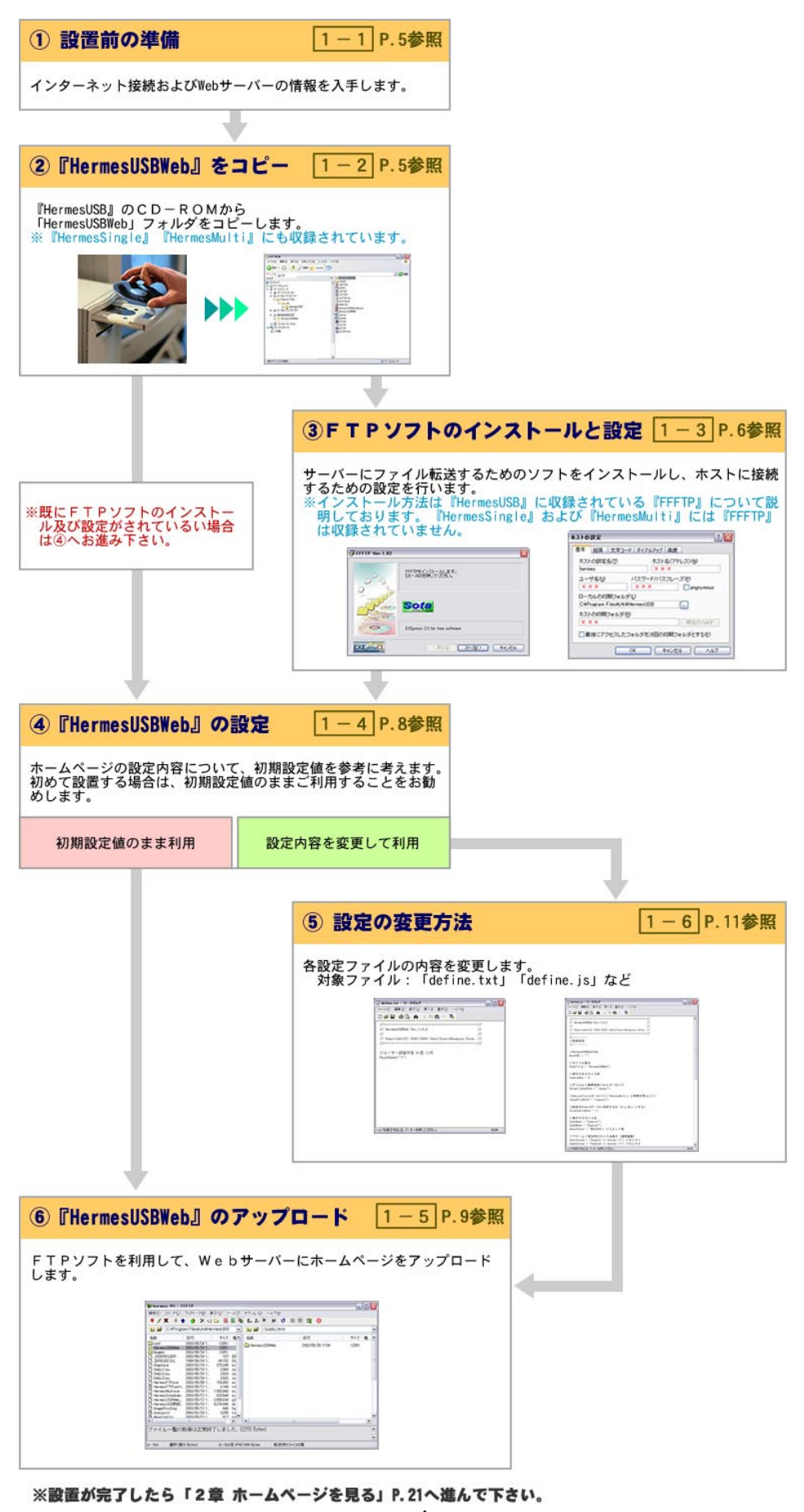

### HermesUSB

**HermesUSB** 

『HermesUSB』とのサイトのインストールのインストールのインストールということに、インストールのインストールということに、インストールのインストールとなり<br>「HermesUSB」のHT のことには、インストールのインストールのインストールとして、インストールのインストールとして、インストールのインストールとしてはない。インストールとしてはない。インストールは、インストー<br>アメリカのインストールとして、インストールのインストール

 $(FFFTP)$   $P.6$ 

## 1-2.FTPソフト(FFFTP) のインストールと設定 のインストールと設定

ホームページをWebサーバーにファイル転送するためのソフト(FTPソフト)のインス トールというのでは、『HermesUSB』については、『FFFTP』では、「HermesUSB」ということになる。<br>ここでは、その他のFTP」ということに関する場合は、その他のFTPリフトに対応する場合は、その他のFTPリフトに対応する場合は、その他のFTPリフトに対応する場合は、その他のFTPリフトに対応する場合は、その他のFTPリ

Her mesSingle 『HermesSingle』および『HermesMulti』には「FFFTP」は収録されていませんので、FTP ソフトがインストールされていない場合は、以下のサイトよりダウンロードして下さい。

Sota Web Page http://www2.biglobe.ne.jp/~sota/

P. 8

Her mes USB

ールトールの「HermesUSB」ということでは、「Tools」ということでは、「Tools」ということによる「Tools」ということでは、「Tools」ということには、「Tools」ということには、

ffftp-1.92.exe<br>
C:\Program Files\ytk\HermesU2\Tools\ffftp-1.92.exe

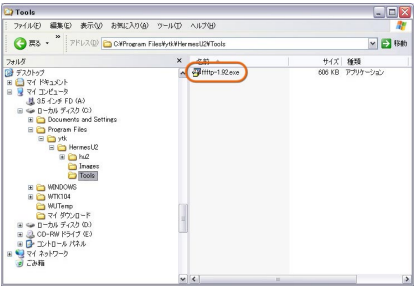

 $Sota$  Web Page  $(N) >$ 〜 Sota Web Page ココール FFFTP<br>FFFTP

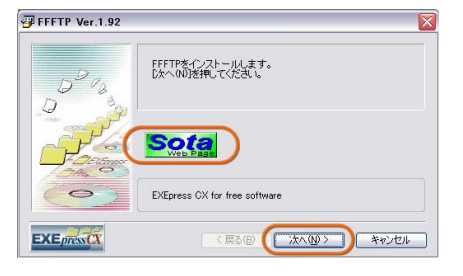

 $( N ) >$ 

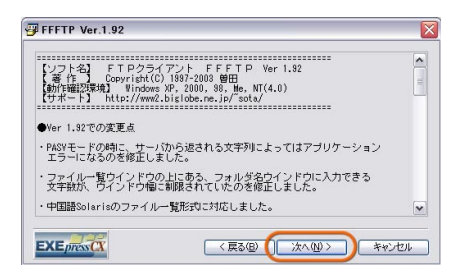

 $(\underline{N})$  >

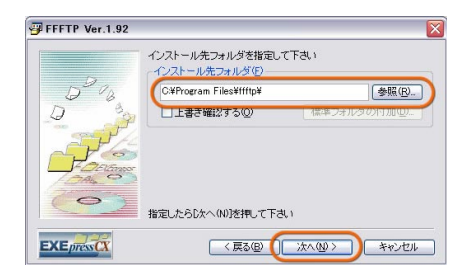

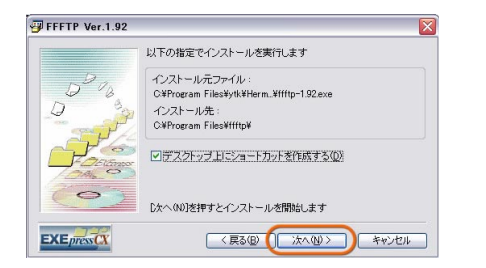

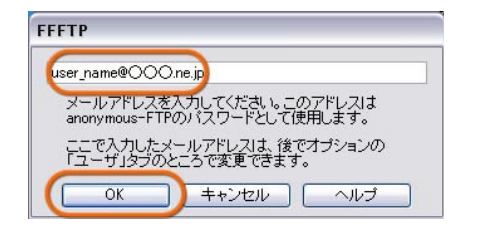

#### $\mathsf{FFFTP}$  , and the state  $\mathsf{M}$  and  $\mathsf{N}$  and  $\mathsf{M}$  and  $\mathsf{M}$  and  $\mathsf{M}$  and  $\mathsf{M}$  and  $\mathsf{M}$  and  $\mathsf{M}$  and  $\mathsf{M}$  and  $\mathsf{M}$  and  $\mathsf{M}$  and  $\mathsf{M}$  and  $\mathsf{M}$  and  $\mathsf{M}$  and  $\mathsf{M}$  and

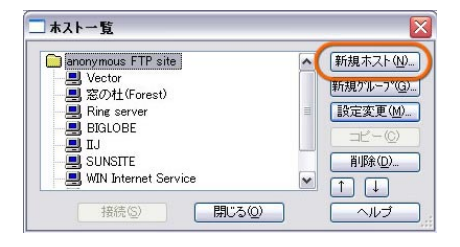

HermesUSB<br>
C: \Program Files\ytk\HermesU2<br>
× × ×

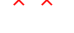

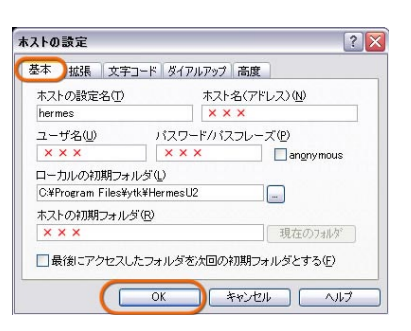

 $( \underline{S} )$ 

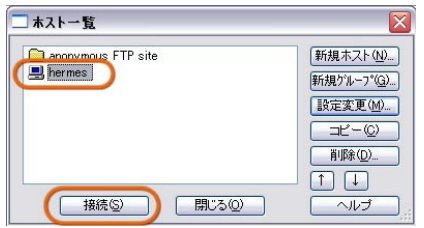

HermesUSBWeb P.8

み下さい。

初期設定のままにする場合は HermesUSBWeb のアップロード」 のアップロード」 のアップロード」P.9 へお進

 $\overline{P.11}$  , we can consider the constant  $\overline{P.11}$ 

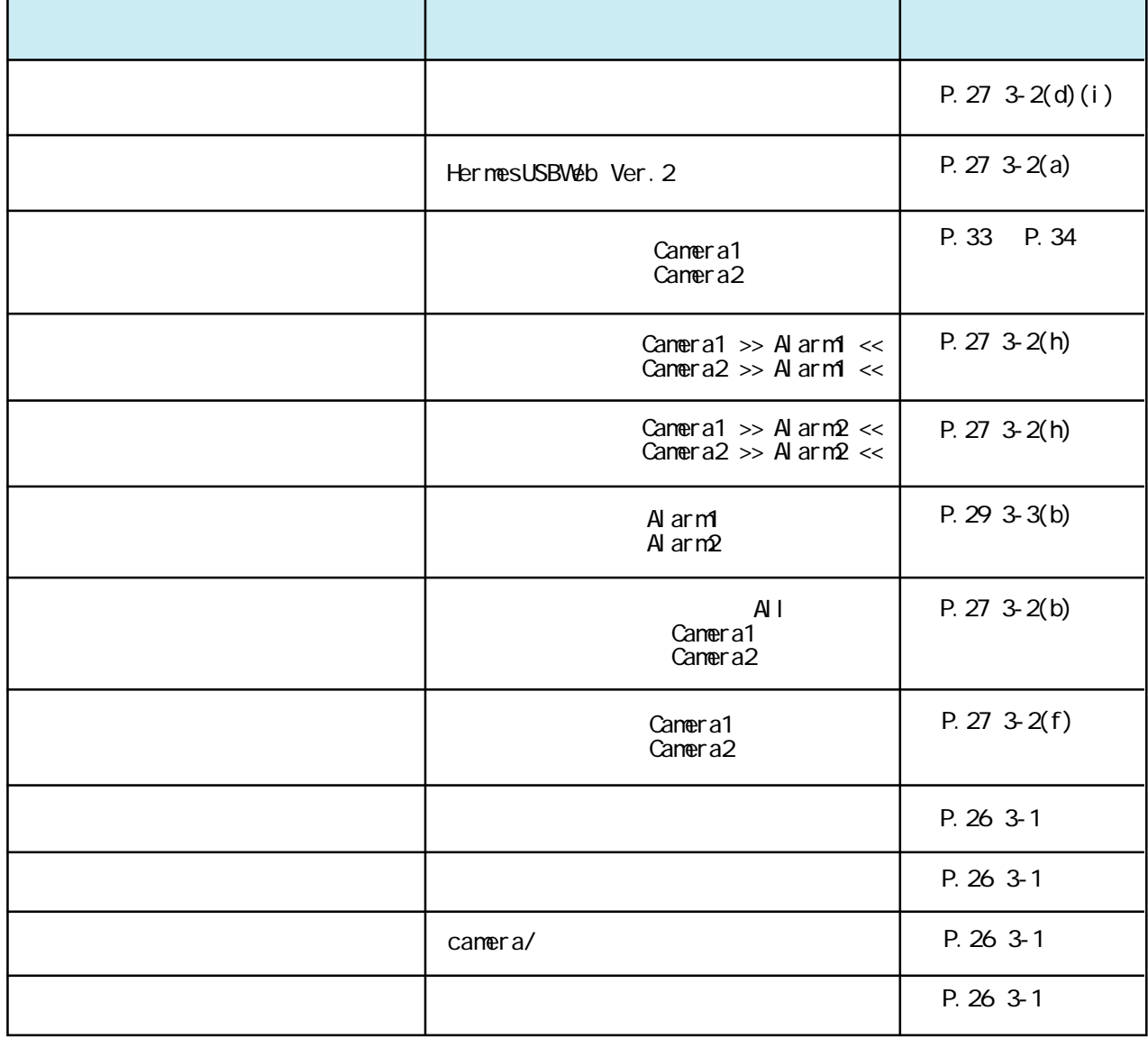

### HermesUSBWeb

#### FTPソフトを使用して、Webサーバーにホームページをアップロード(ファイル転送)します。 **FFFTP**

Windows **Windows THEFTP** - FEFTP

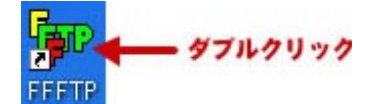

『FFFTP』が起動します。 「ホスト一覧」よりホームページを設置するホストを選択し、「接続」ボタンを押して下さい。

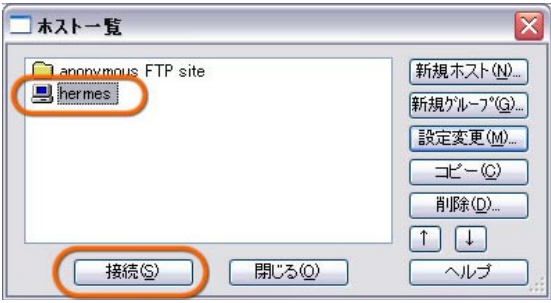

## 【例】ローカル: C:¥Program Files¥ytk¥HermesU2 Webサーバー: /public\_html

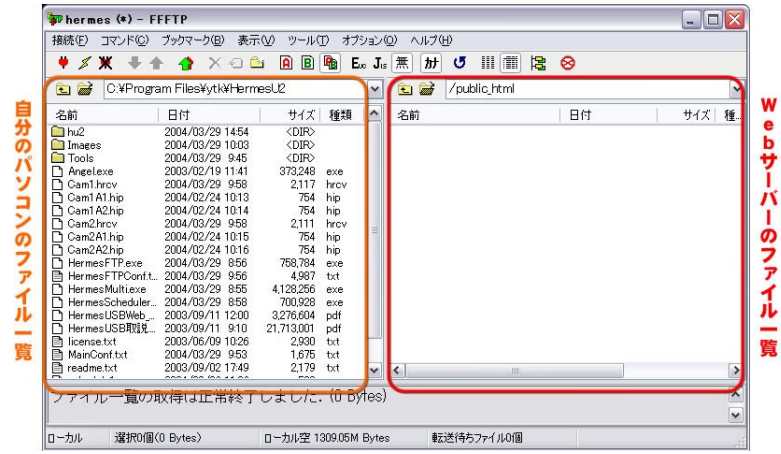

 $\mathsf{hu} \mathsf{2}$ 

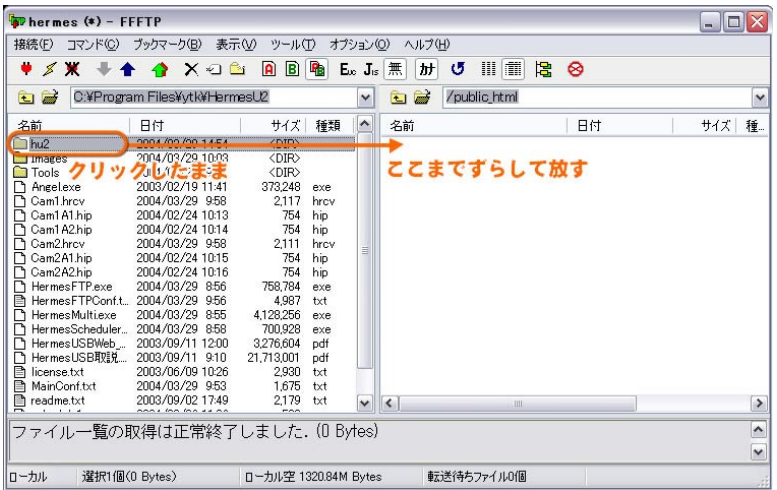

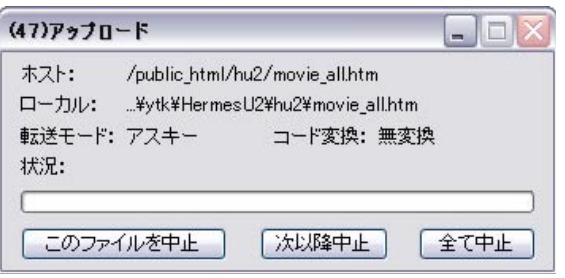

アップロードが完了するとWebサーバー側(右側)に「h u 2」フォルダが作成されます。 これで『HermesUSBWeb』のアップロードは完了です。 L

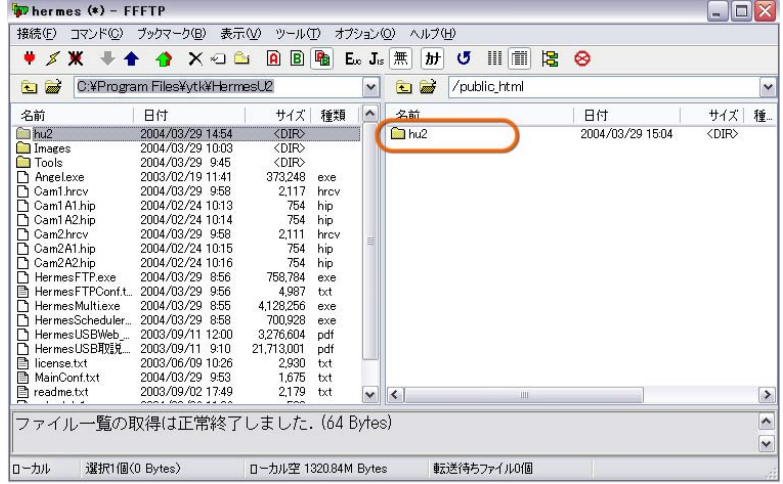

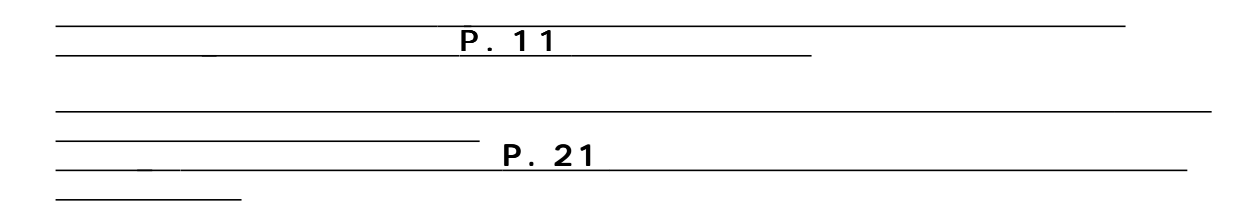

(define.js,define.txt)

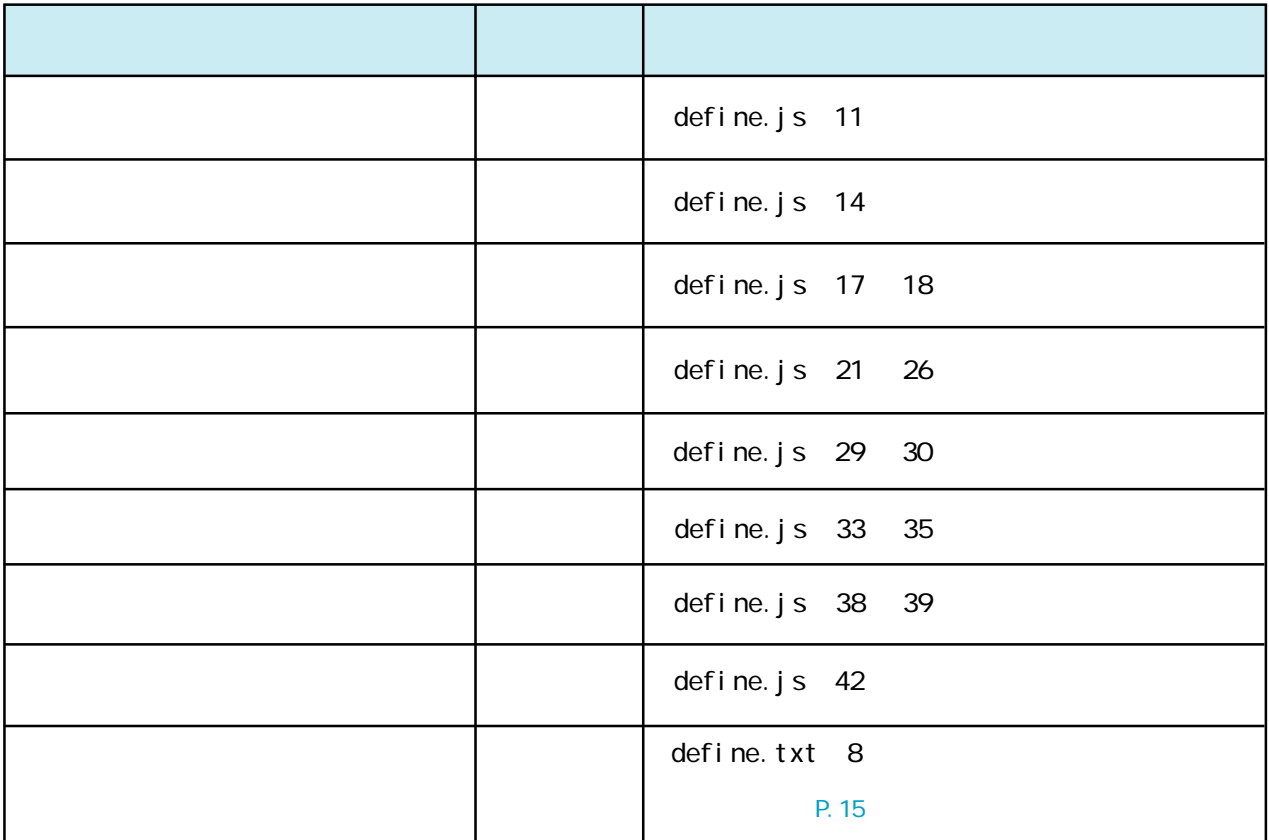

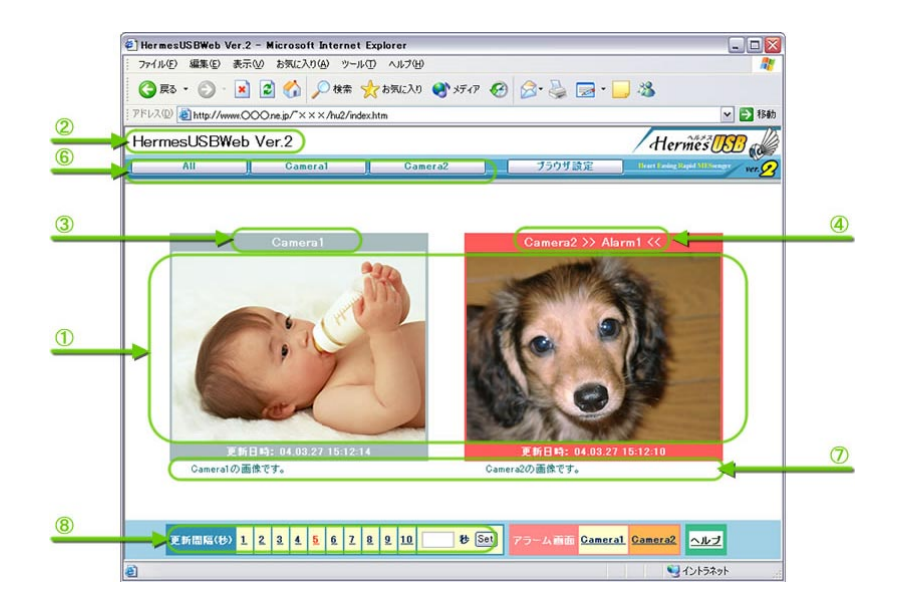

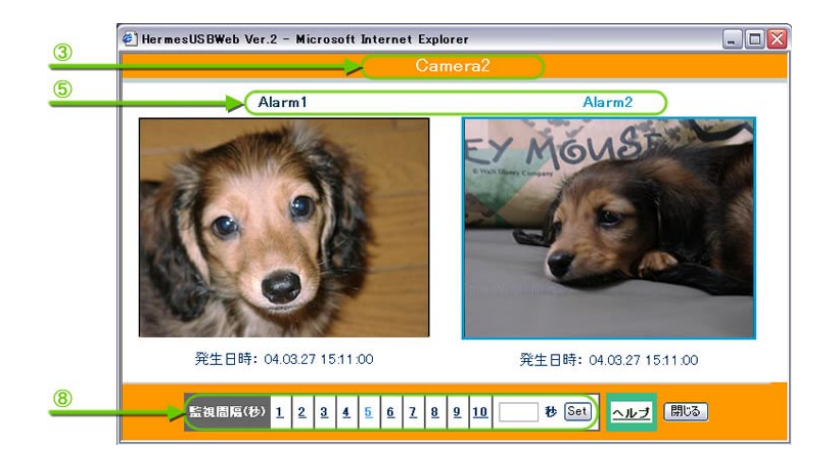

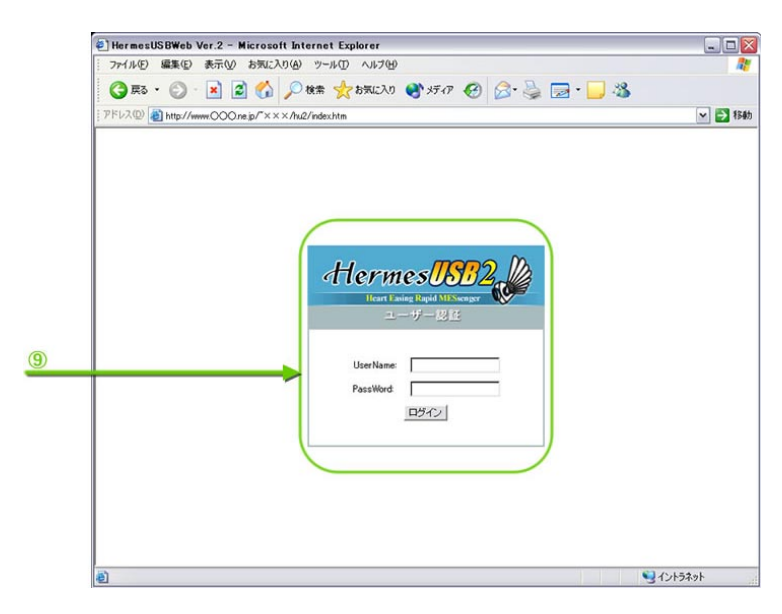

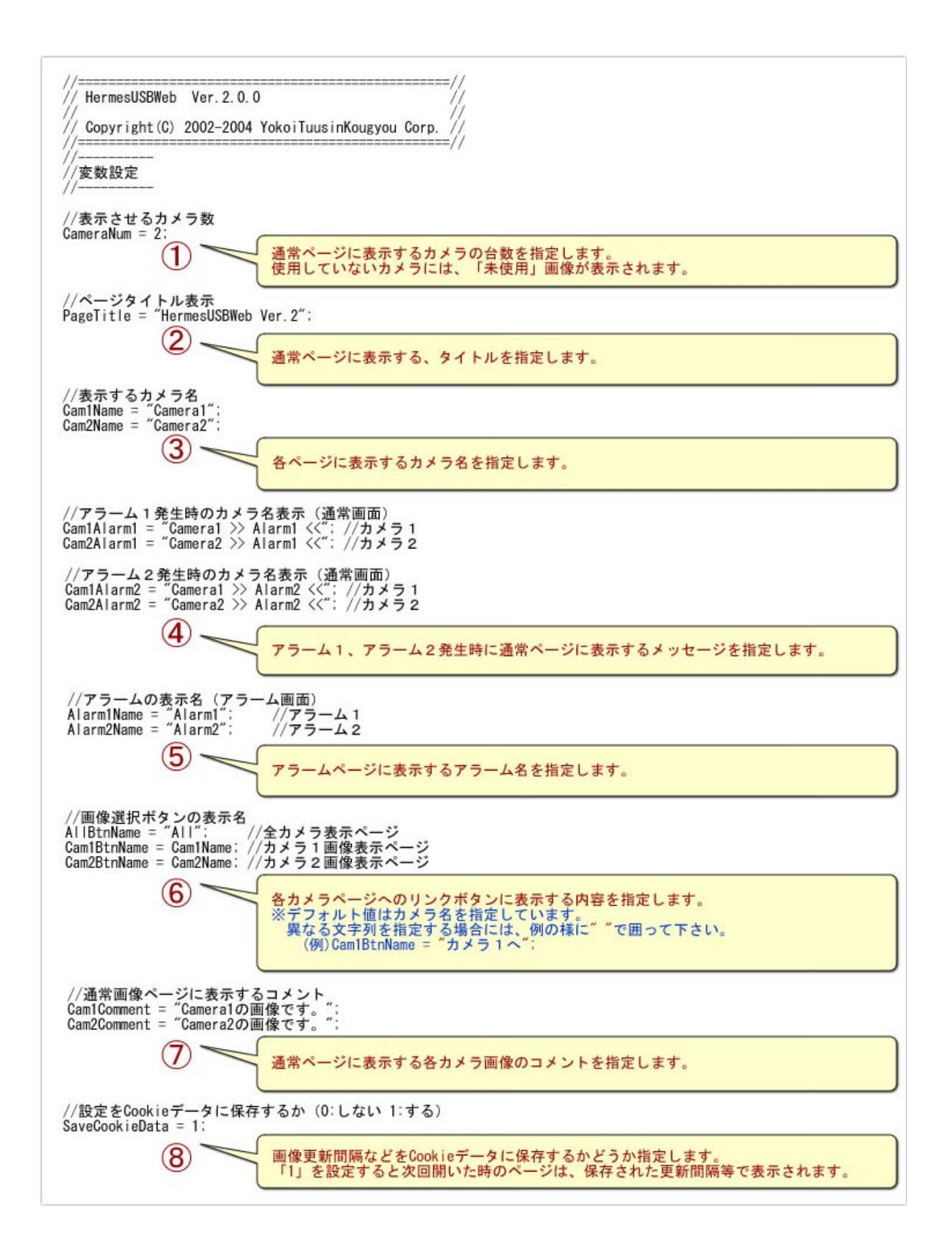

 $defi$  ne.  $txt$  hu2

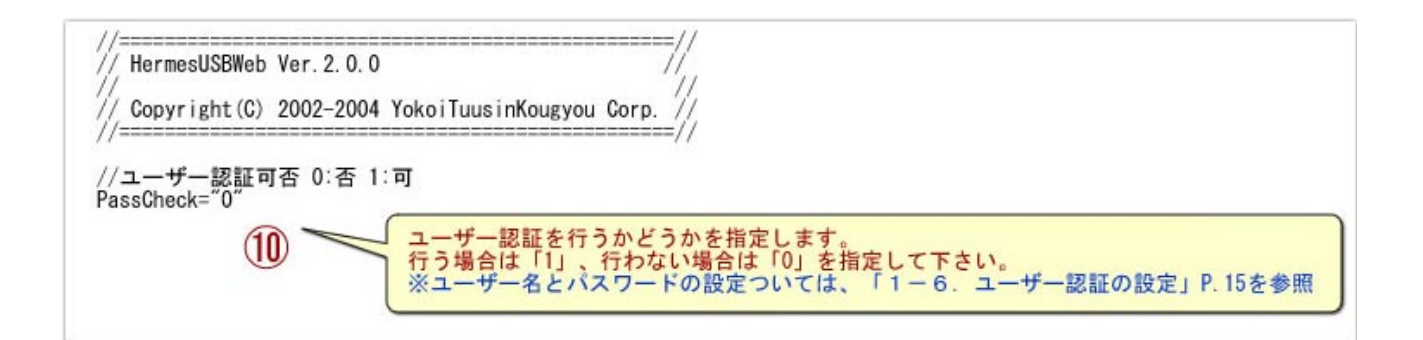

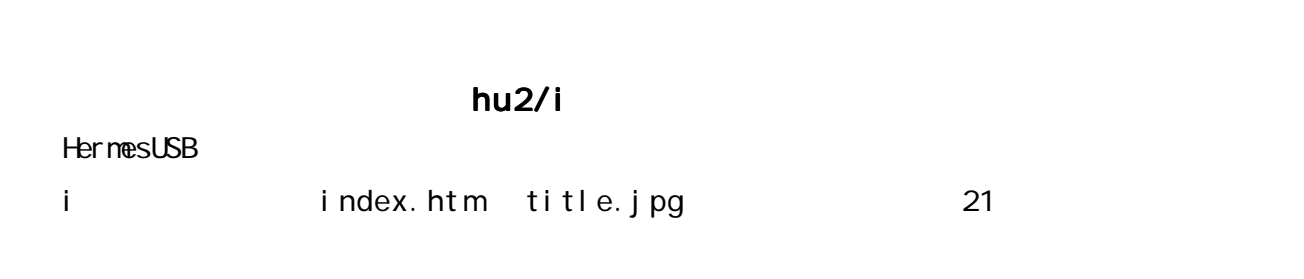

#### Camera1\_3.htm

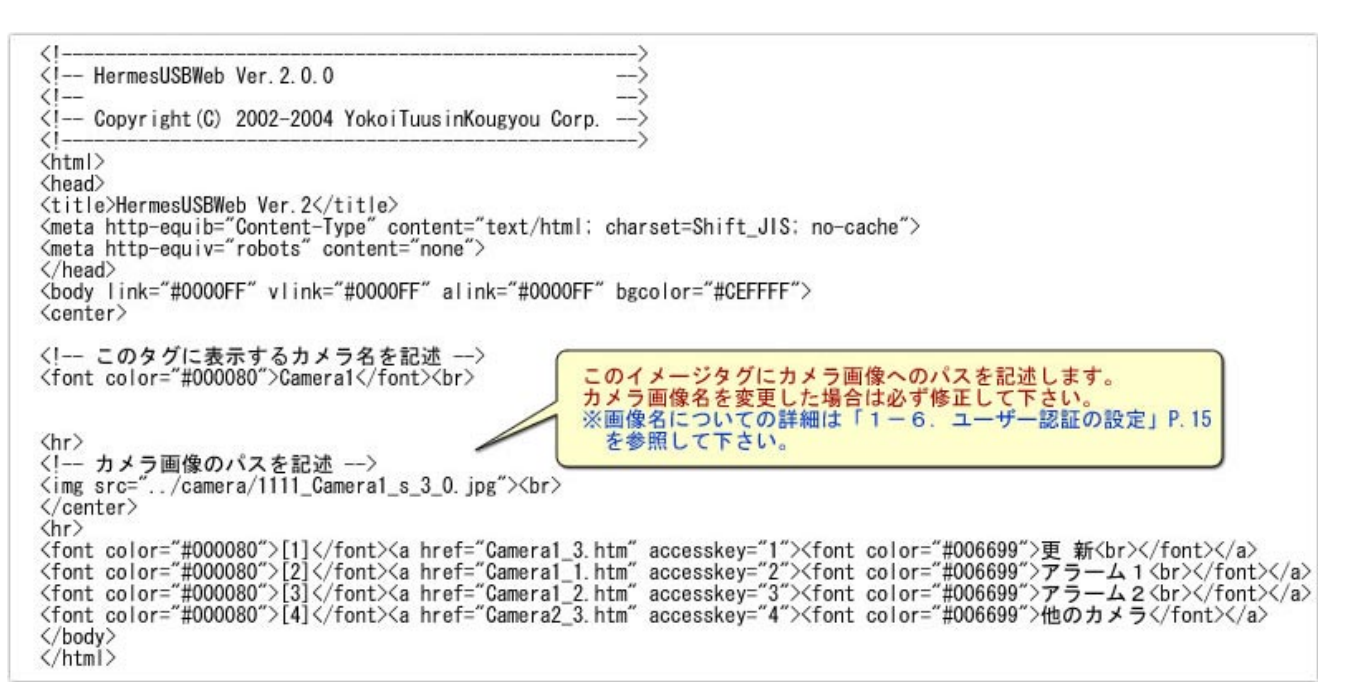

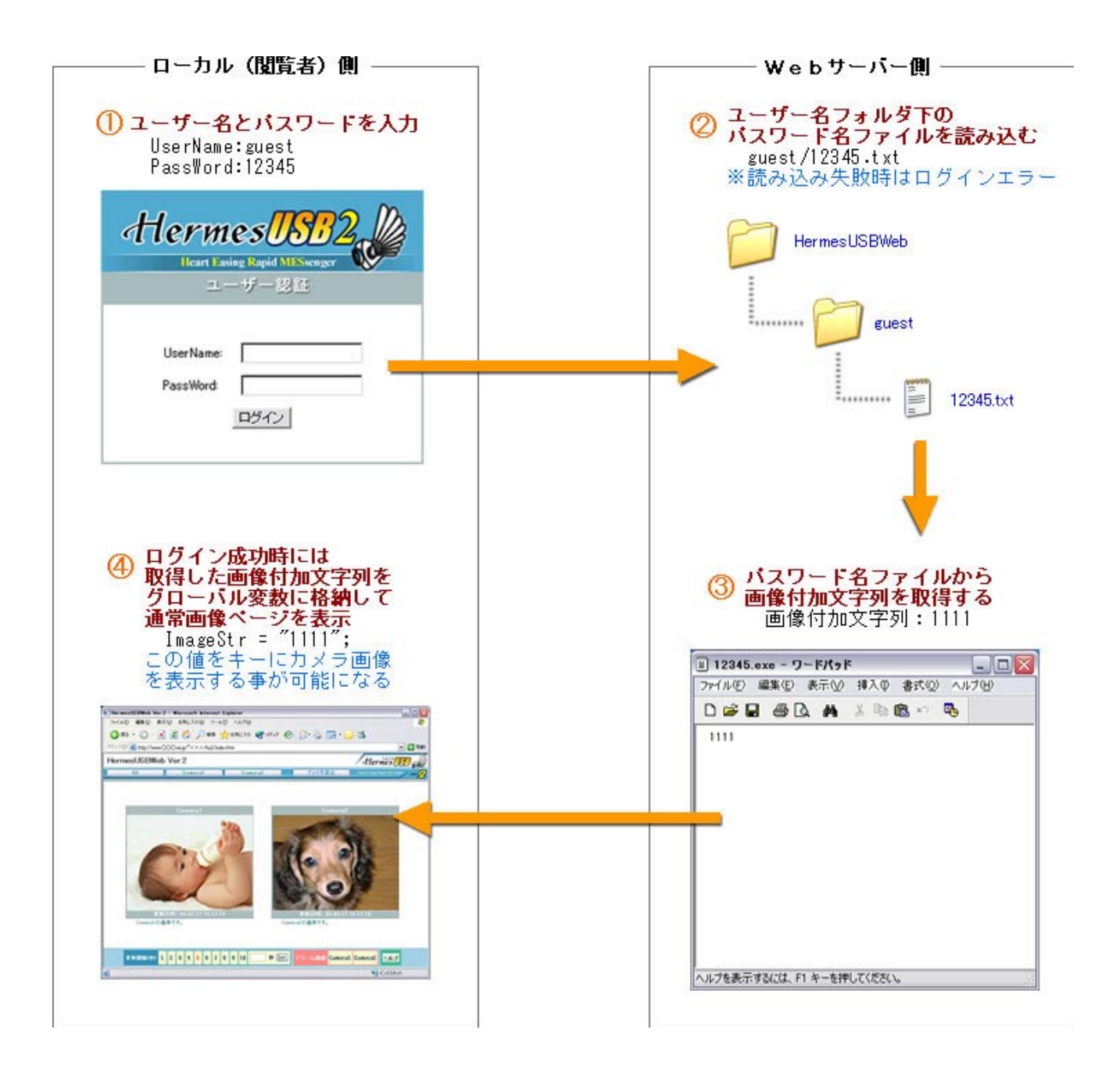

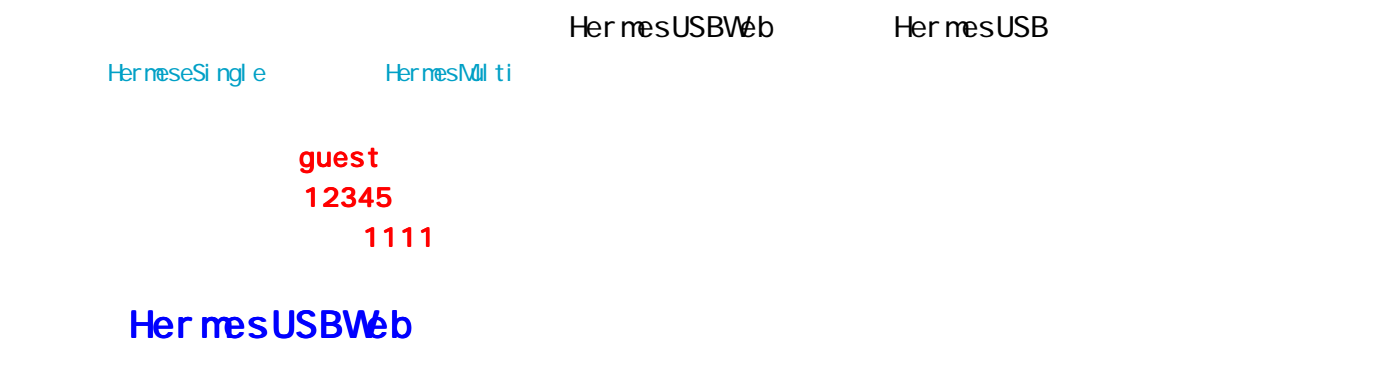

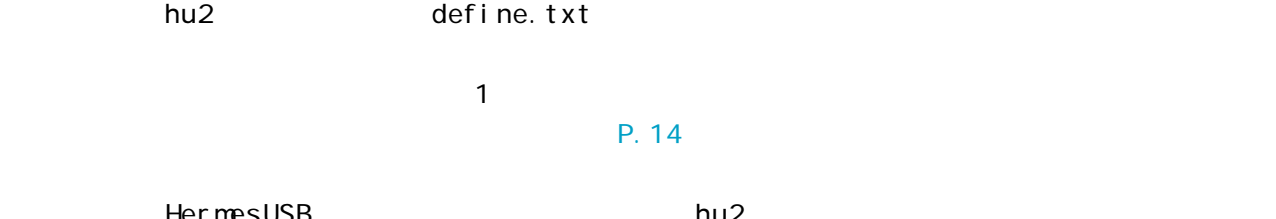

ールトールの「HermesUSB」ということによる。 インストールの「hu2」フォルダ下にコールした場所の「hu2」フォルダ下にコールではコールではコールダーストールのコールではコールダームを作成します。 これはコールダ C: \Program Files\ytk\HermesU2\hu2\guest  $g$ uest $\,$ 

. txt C: \Program Files\ytk\HermesUSB\hu2\guest\12345.txt 12345.txt

```
1111
```
 $(1111)$ 

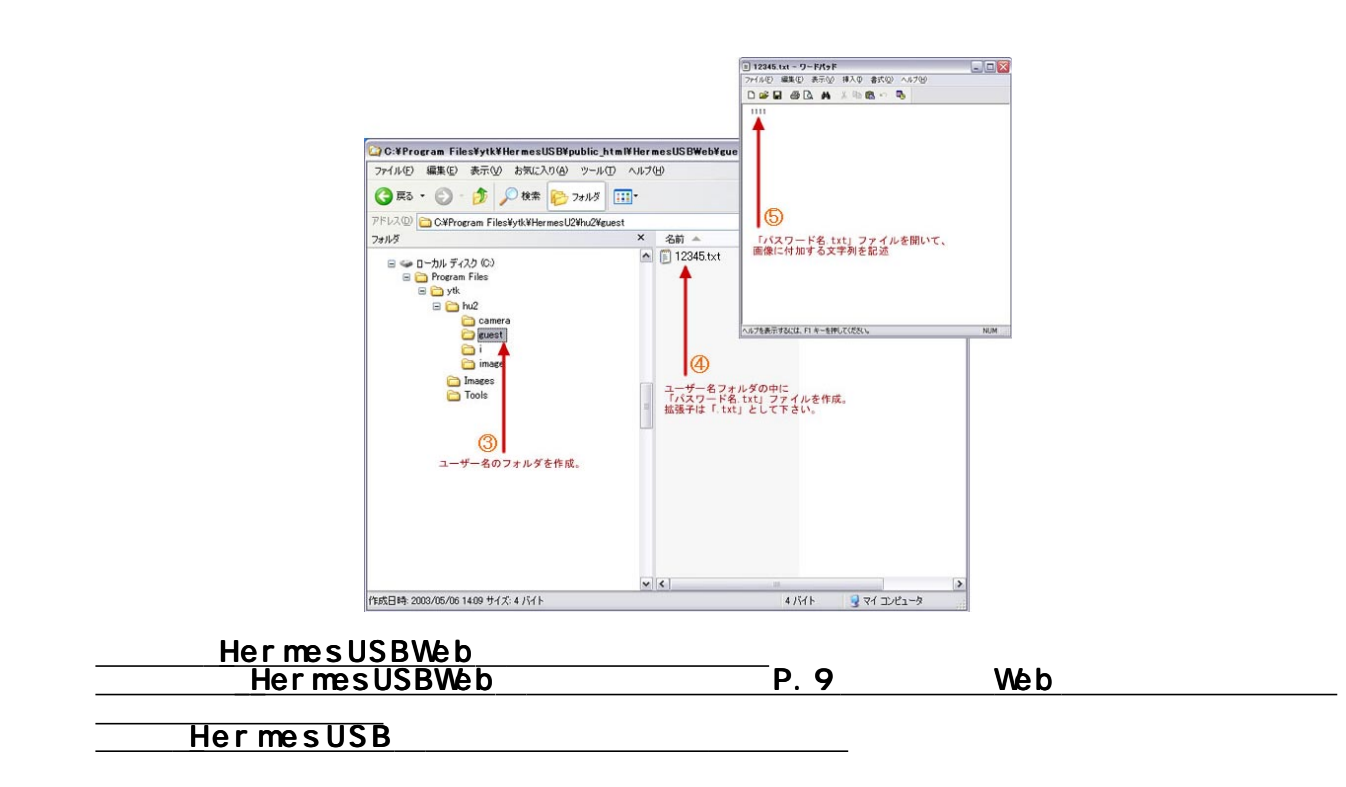

### HermesUSB

#### HermesUSB HermesUSB HermesUSB

#### HermesSingle HermesMulti

HermesUSB

#### Windows **Contract Contract Contract Contract Contract Contract Contract Contract Contract Contract Contract Contract Contract Contract Contract Contract Contract Contract Contract Contract Contract Contract Contract Contra**

**HermesUSB ということになっているようになられている。** 

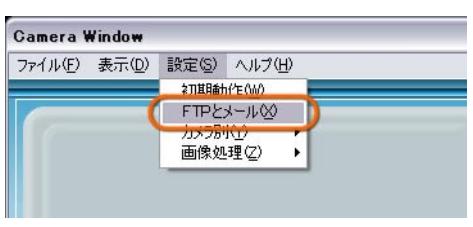

#### 1111\_%\_b\_@\_! \_[.jpg

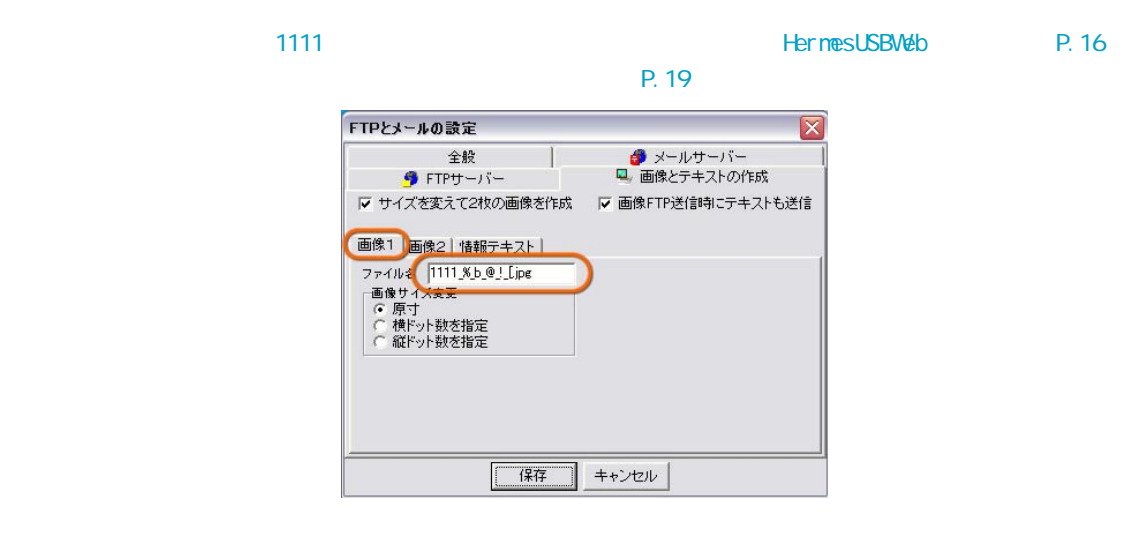

#### 1111\_%\_s\_!\_].jpg

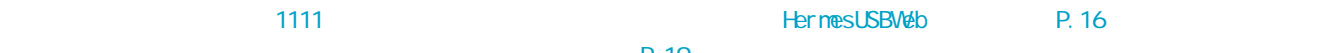

 $\mathsf{P.19}$ FTPとメールの設定  $\overline{\mathbf{x}}$ 全般 |<br>● FTPサーバー **タ**メールサーバー<br>ロ、画像とテキストの作成 ■マ サイズを変えて2枚の画像を作成 ■ マ 画像FTP送信時にテキストも送信 画像1 画像2 精報テキスト | 画は | 画は | 相報) + 六| |<br>ファイル: | |111.兆<u>s | Jipe</u><br>|画像サポプ<del>な</del><br>| ○原寸<br>| ○ 彼ドット数を指定 | |100 | ドット<br>| ○ 彼ドット数を指定 | |100 | ドット  $\sqrt{\frac{1}{1 + 4}}$ ■ キャンセル

```
        FileName_B="@camera@_b_@cyclic@_@alarm@_@serial@.jpg";
                        date="@date@";
                AlarmNum=@alarm@;
                AlarmDate=new Array("@atime1@" ,"@atime2@");
```

```
FileName_B="@image@";
```
 $P. 20$ 

FileName\_B="@camera@\_b\_@cyclic@\_@alarm@\_@serial@.jpg";

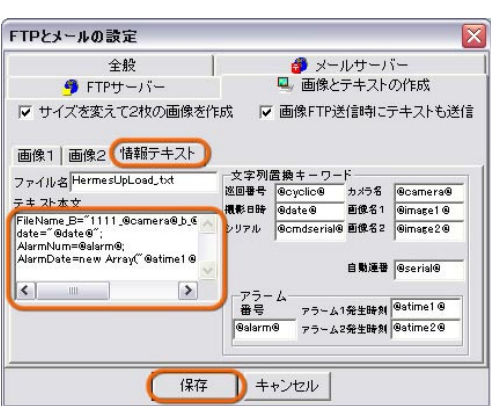

HermesUSB

 $\frac{1}{\sqrt{2\pi}}$  ,  $\frac{1}{\sqrt{2\pi}}$  ,  $\frac{1}{\sqrt{2\pi}}$  ,  $\frac{1}{\sqrt{2\pi}}$  ,  $\frac{1}{\sqrt{2\pi}}$  ,  $\frac{1}{\sqrt{2\pi}}$  ,  $\frac{1}{\sqrt{2\pi}}$  ,  $\frac{1}{\sqrt{2\pi}}$  ,  $\frac{1}{\sqrt{2\pi}}$  ,  $\frac{1}{\sqrt{2\pi}}$  ,  $\frac{1}{\sqrt{2\pi}}$  ,  $\frac{1}{\sqrt{2\pi}}$  ,  $\frac{1}{\sqrt{2\pi}}$  , P. 21

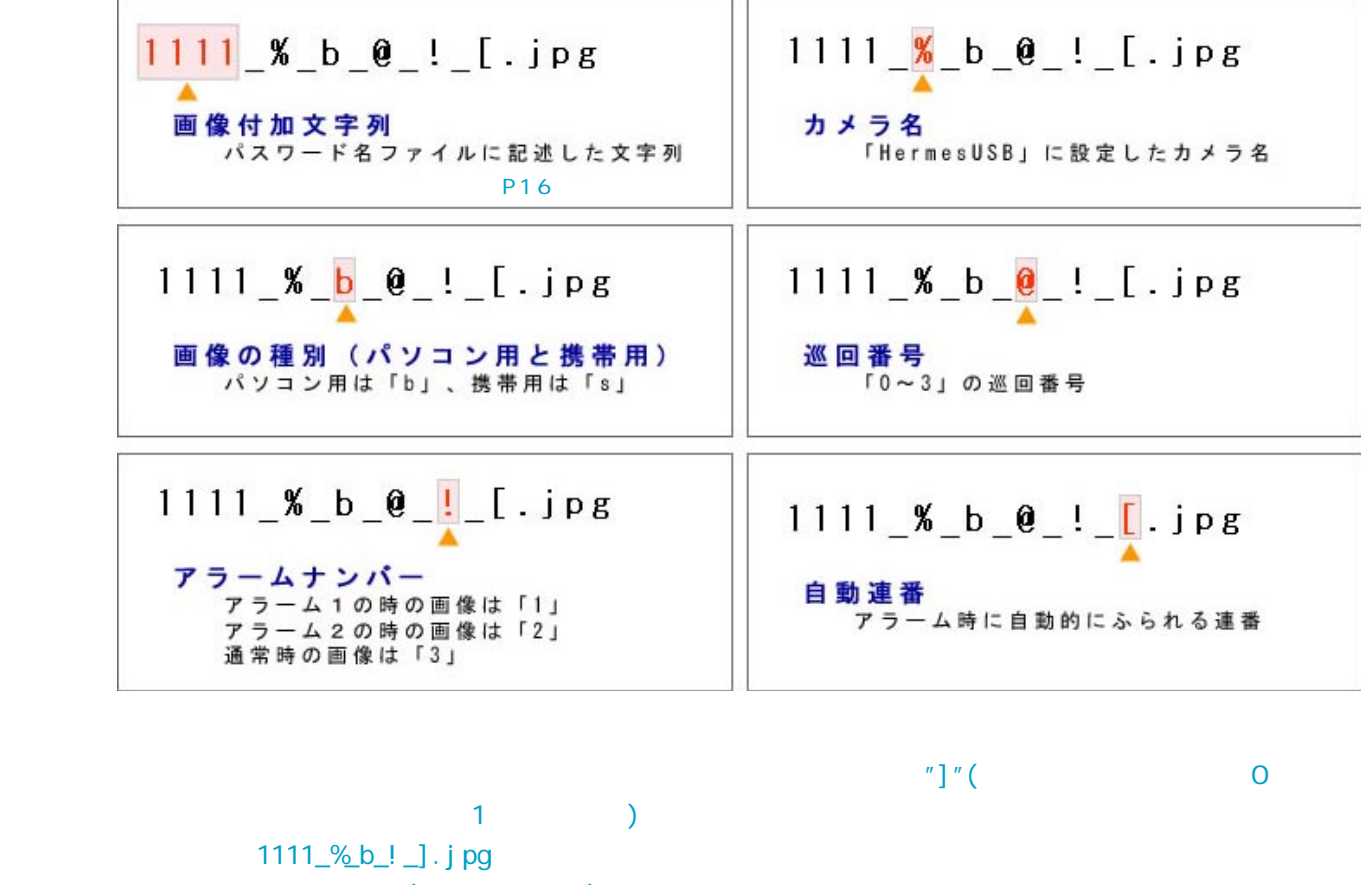

 $\overline{\phantom{a}}$  ( $\overline{\phantom{a}}$ )

■ 《本文集》 ※ HermesUSB》 → 《HermesUSB》 → 《HermesUSB》 → 《HermesUSB

### Javascript Her mes USB

 $($ FileName\_B="@image1@";

FileName\_B="@camera@\_b\_@cyclic@\_@alarm@\_@serial@.jpg";

date="@date@";

AlarmNum=@alarm@;

AlarmDate=new Array("@atime1@","@atime2@");

**HermesUSBWeb** 

#### Internet Explorer5.0

#### Internet Explorer

2-1.ブラウザの設定 ブラウザの設定

Cookie

dookie en teenstelling cookie en teenstelling van de stelling van de stelling van de stelling van de stelling <br>De verschiedenis **Cookie** extensive (1)「Internet Explorer」(ソコンコミュート)のメニュート)のメニュートのメニュート(ソコンターネットオプション)  $(2)$  (3)

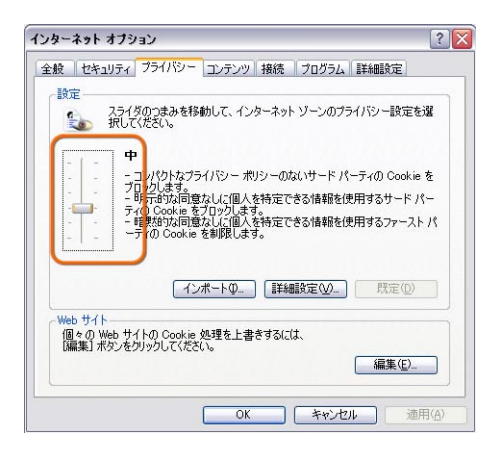

#### JavaScript

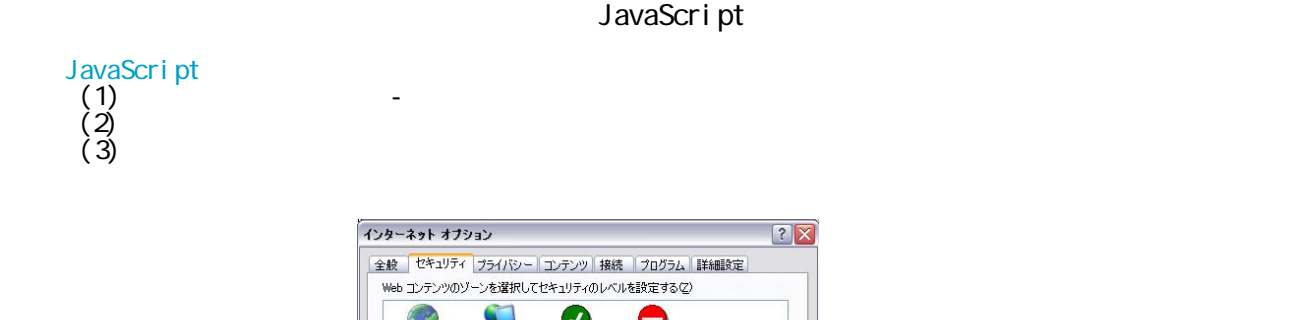

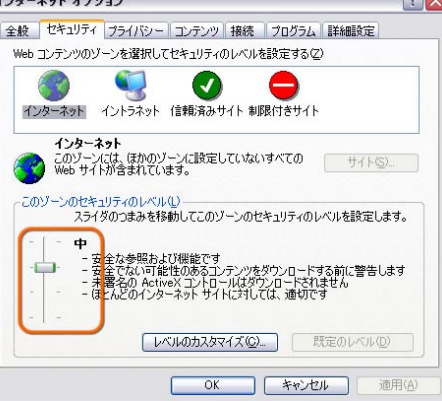

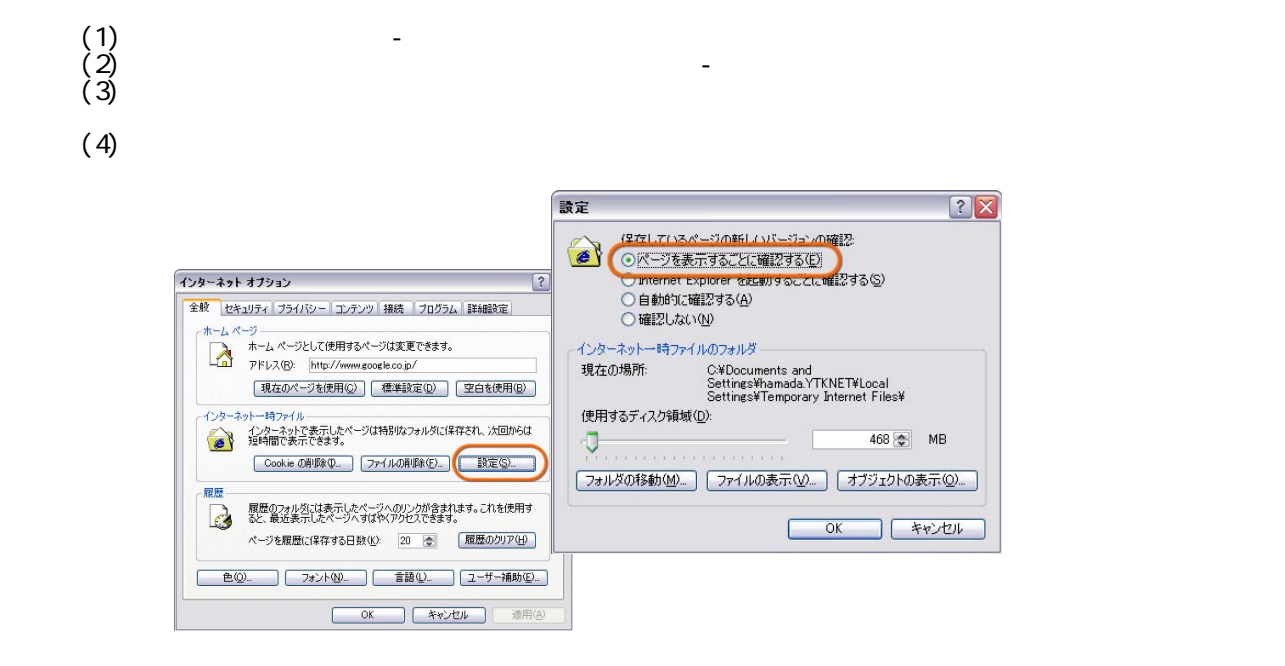

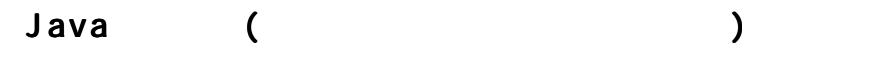

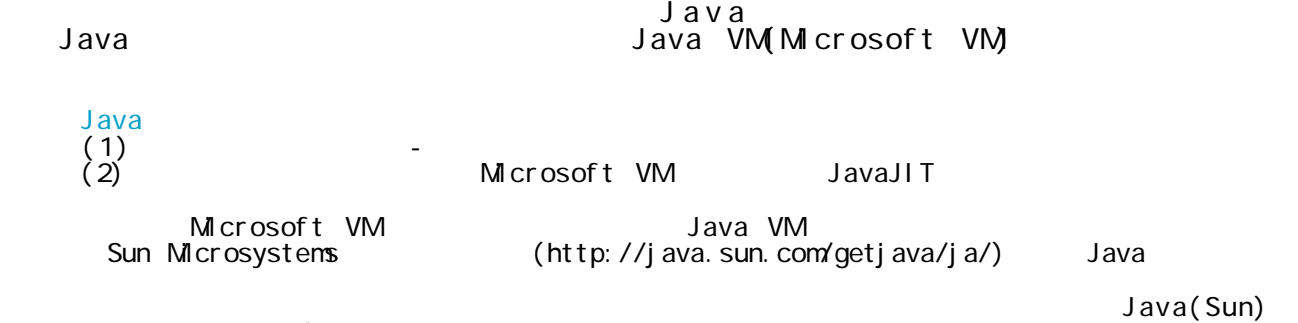

<applet> Java2 vX.X.X\_XX

 $(X, X, X, X)$ 

 $(4)$ 

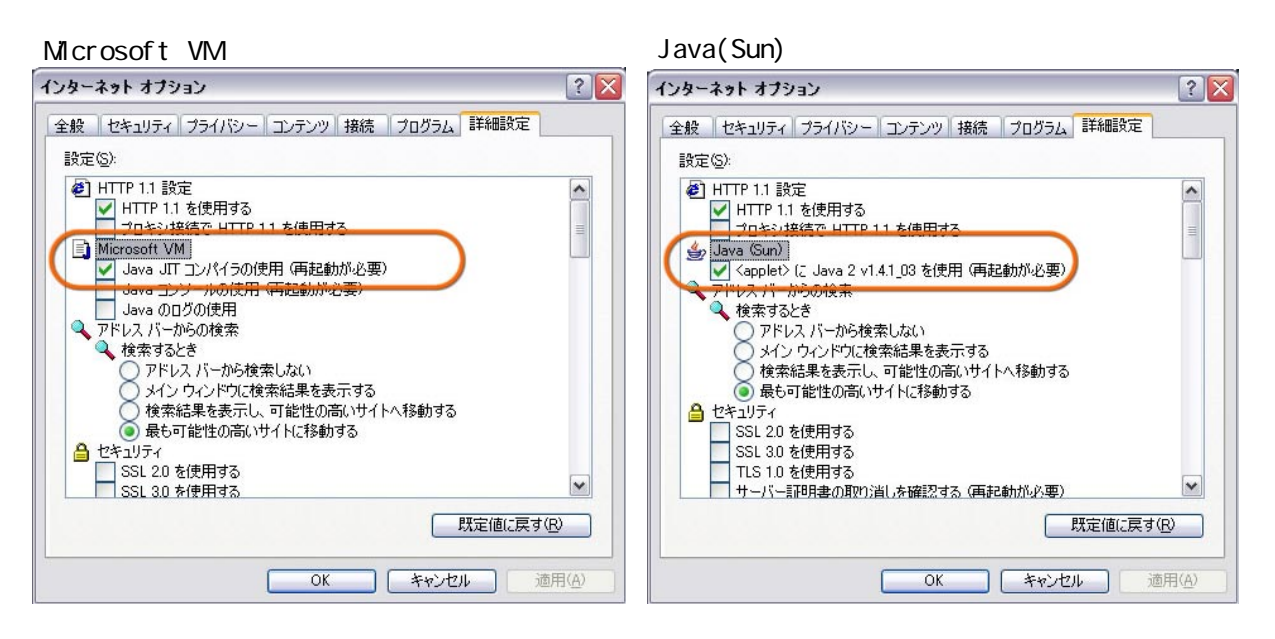

 $(1)$ <br>  $(2)$  (WindowsXP )

 $(1)$ 

- $(2)$  $\frac{4}{3}$  Windows98
- $(3)$

Windows98 windows98 of the United States of States and States and States (4)<br>The States extensive states of the States of the States and States and States and States and States and States

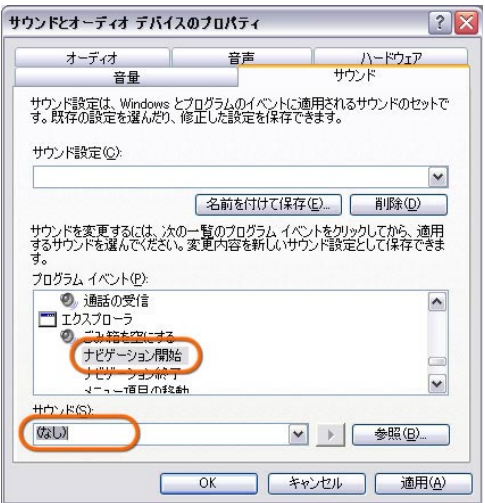

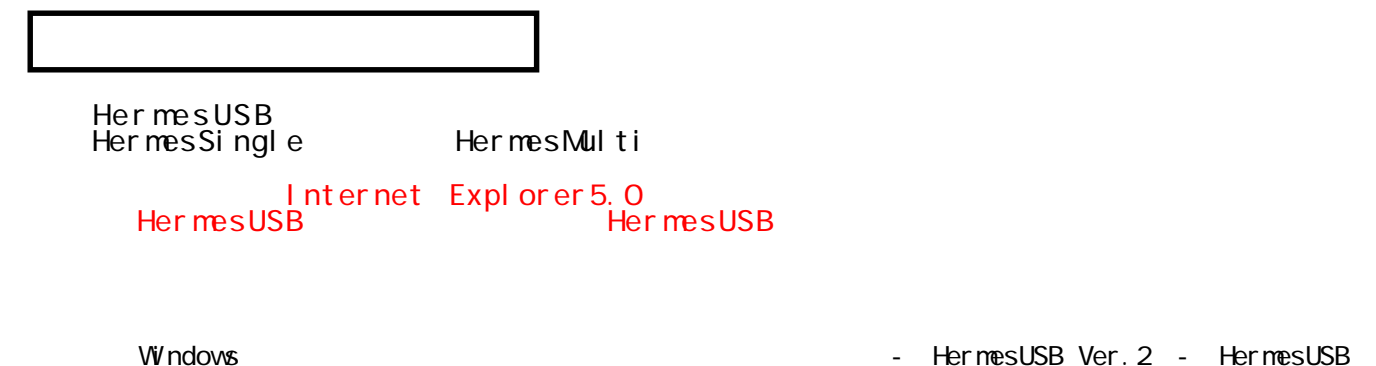

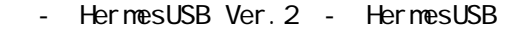

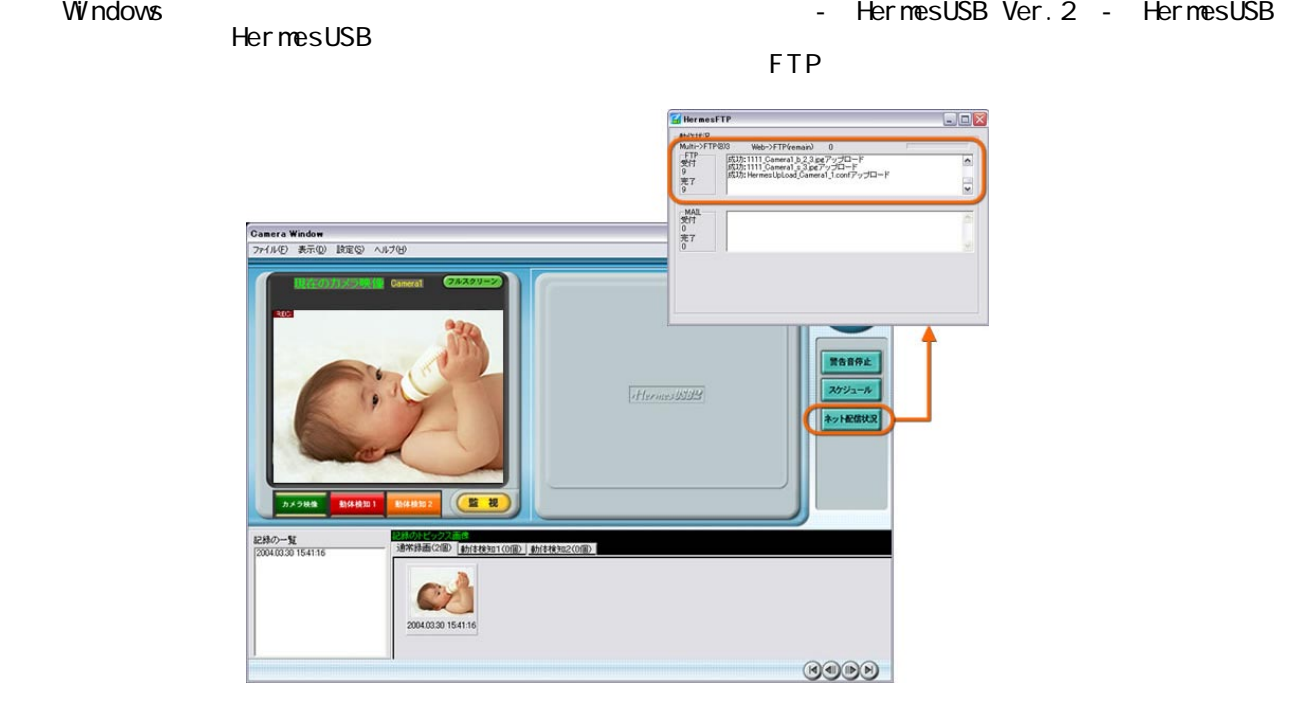

Windows 2000 - The Capital According to The Capital According to The Theorem 2012 - The Capital According to The Capital According to The Capital According to The Capital According to The Capital According to The Capital A

#### Internet Explorer

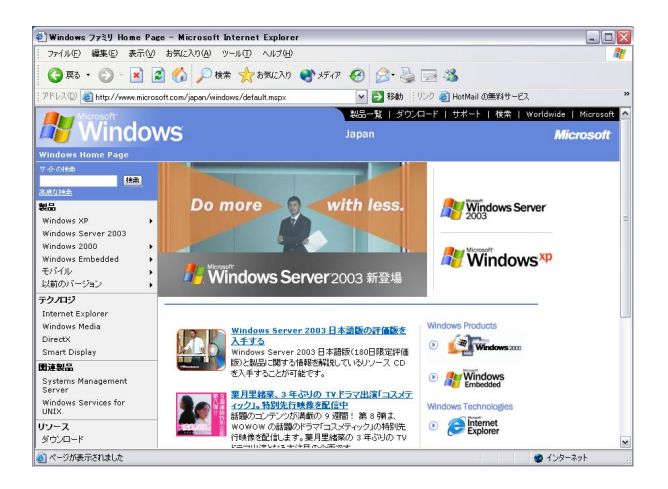

ThermesUSBWeb URL<br>http://www. one.jp/~××× /hu2/index.htm

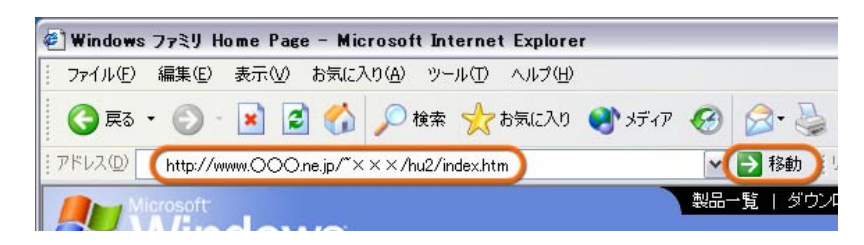

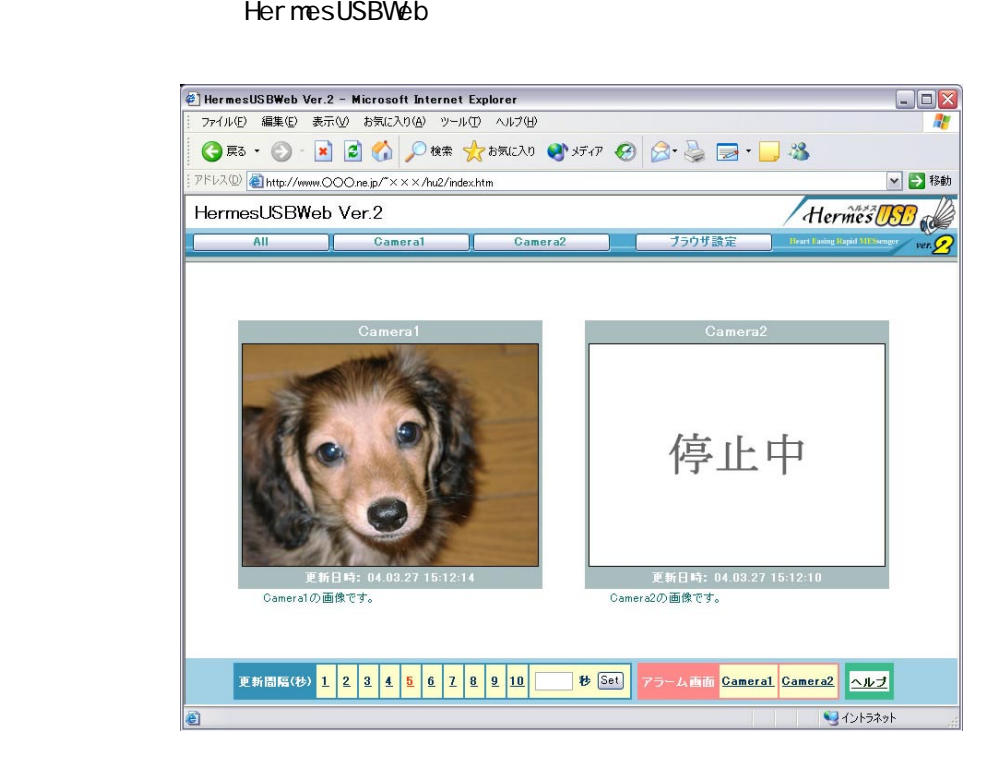

![](_page_25_Figure_0.jpeg)

![](_page_25_Figure_1.jpeg)

#### → Java アプレットを使用しております。 アプレットを使用しておりますので、 ブラウザの設定」 ブラウザ アプリット アプリット アプリット アプリット アプリット アプリット アプリット こうしゃ アプリット こうしゃ Java

![](_page_25_Picture_4.jpeg)

#### (a) User Name

![](_page_25_Picture_84.jpeg)

![](_page_26_Figure_0.jpeg)

![](_page_26_Figure_2.jpeg)

## (c)  $\overline{c}$

 $(d)$ 

 $(g)$ 

![](_page_27_Picture_2.jpeg)

![](_page_27_Figure_3.jpeg)

(e)  $\overline{e}$ 

![](_page_27_Figure_5.jpeg)

![](_page_27_Figure_6.jpeg)

- (h)  $\overline{a}$
- 
- 
- 

- 
- 
- (k)  $($
- $(\mathsf{c})$
- $(i)$
- $(\mathsf{d})$
- $(j)$
- $(g)$

![](_page_28_Figure_0.jpeg)

- (a)  $\overline{a}$
- $(b)$
- $(c)$
- 
- $(d)$
- (e)  $($  (  $)$
- $1 ~ 10$  $11$   $Set$
- (f)  $\overline{f}$
- $(g)$
- 
- (h)  $(n)$
- (i)  $\sum_{i=1}^{\infty}$

http://www.hogehoge.jp/~your\_id/hu2/i/index.htm (www.hogehoge.jp/~your\_id)

![](_page_29_Picture_1.jpeg)

- (a) Camera1 Camera1
- (b) Camera2 Camera2

![](_page_29_Figure_4.jpeg)

 $\overline{\mathbf{u}}$  in  $\mathbb{H}^{\times}$  i  $(a)$ Camera1  $(b)$  $(c)$ ▶[1]<u>更 新</u><br>▶[2]アラーム1  $(d)$  $(e)$  $975 - 42$  $(f)$ [4]他のカメラ

 $(a)$ 

 $(b)$ 

 $(c)$ 

 $(d)$ 

 $(e)$ 

 $(f)$ 

![](_page_30_Picture_80.jpeg)

![](_page_31_Figure_0.jpeg)

![](_page_31_Figure_1.jpeg)

 $(d)$ (e)  $(P. 31)$ 

 $[1]$ 

 $(f)$ 

 $(g)$ 

 $(h)$ 

Camera2

# $h$ u 2<br>
ahu2

![](_page_32_Picture_12.jpeg)

![](_page_33_Picture_33.jpeg)

□ guest ––––––––––––––– ユーザー名フォルダ ■ 12345.txt ––––––––––––パスワード名ファイル

 $\mathsf{P}.\mathsf{15}$ 

### ò

![](_page_33_Picture_34.jpeg)

#### image

![](_page_33_Picture_35.jpeg)

● top\_r1\_c2.gif - タイトルページで使用するロゴ画像

![](_page_34_Picture_92.jpeg)

#### HermesUSB (S) - (Y) - Camera1 Camera2

![](_page_35_Picture_88.jpeg)

http://www.hogehoge.jp/~your\_id/hu2/index.htm <sup>他</sup> || http: //www.hogehoge. j p/~your\_i d/hu2/i /@camra@\_@al arm htn ※「www.hogehoge.jp/~your\_id」の部分は、ご利用のホーム ページアドレスに変更して下さい。

![](_page_35_Picture_89.jpeg)

http://www.hogehoge.jp/~your\_id/hu2/index.htm <sup>他</sup> || http://www.hogehoge.jp/~your\_id/hu2/i/@camra@\_@alarm@.htm ※「www.hogehoge.jp/~your\_id」の部分は、ご利用のホーム ページアドレスに変更して下さい。

![](_page_35_Picture_90.jpeg)

http://www.hogehoge.jp/~your\_id/hu2/index.htm [ <sup>也</sup> l| http://www.hogehoge.jp/~your\_id/hu2/i/@camra@\_@alarm@.htn ■ Www.hogehoge.jp/~your\_id  $Q&A$ 

Hermes USB Web

Hermes( ) URL http://www.ikoyo.co.jp/hermes/

E-M hermes ikoyo.co.jp

## $2004$  4  $\bigcap$

227-0053 <del>and the state of the state of the state of the state of the state of the state of the state of the state of the state of the state of the state of the state of the state of the state of the state of the state of </del> TEL:045-971-2241 FAX:045-978-1231 E-Mail:hermes@ikoyo.co.jp URL:http://www.ikoyo.co.jp

Copyright @ 2004 Yokoi TuusinKougyou Corp. 004200b1N001-M2040426